# Mathematical Morphology

CS/BIOEN 6640 Guido Gerig School of Computing University of Utah **Chapter 9 DIP Textbook**

## **Materials**

- Gonzales & Woods DIP Book Chapter 9
- Dougherty & Lotufo, Hands-on Morphological Image Processing
- Serra, 1982
- Matheron 1967
- PDFs, Slides (see course homepage):
	- Brian Morse Lectures (BYU)
	- R.A. Peters Lectures (EECE Vanderbilt)

## **Materials**

- Nice Java Demonstrations (binary and graylevel morphological image processing:
- <http://bigwww.epfl.ch/demo/jmorpho/start.php>
- (hit: for binary, choose image "forms" to test)

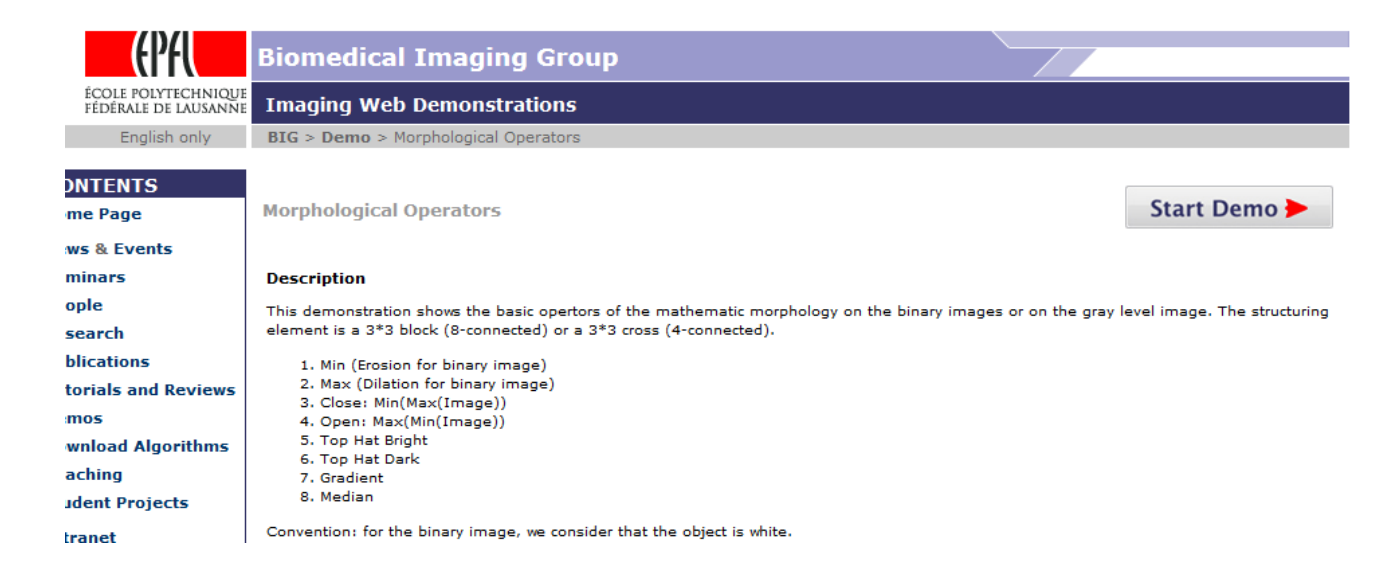

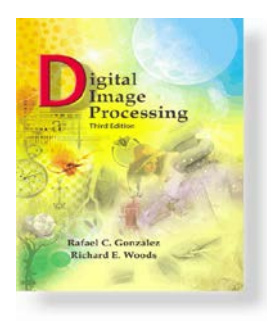

### *Digital Image Processing, 3rd ed.*

www.ImageProcessingPlace.com *Gonzalez & Woods*

### Chapter 9 Morphological Image Processing

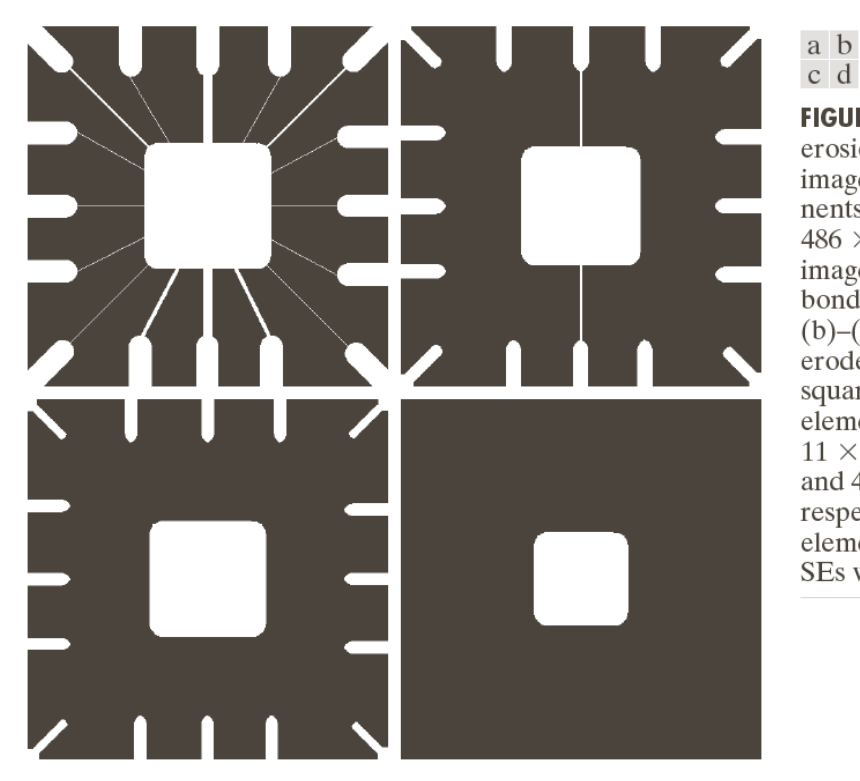

c d FIGURE 9.5 Using erosion to remove image components. (a)  $\overline{A}$ 

 $486 \times 486$  binary image of a wirebond mask.  $(b)$ – $(d)$  Image eroded using square structuring elements of sizes  $11 \times 11, 15 \times 15,$ and  $45 \times 45$ , respectively. The elements of the SEs were all 1s.

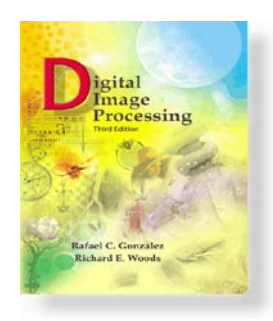

### *Digital Image Processing, 3rd ed.*

www.ImageProcessingPlace.com *Gonzalez & Woods*

### Chapter 9 Morphological Image Processing

Historically, certain computer programs were written using only two digits rather than four to define the applicable year. Accordingly, the company's software may recognize a date using "00" as 1900 rather than the year 2000.

Historically, certain computer programs were written using only two digits rather than four to define the applicable year. Accordingly, the company's software may recognize a date using "00" as 1900 rather than the year 2000.

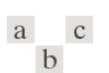

**FIGURE 9.7** (a) Sample text of poor resolution with broken characters (see magnified view). (b) Structuring element.  $(c)$  Dilation of  $(a)$ by (b). Broken segments were joined.

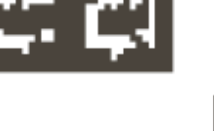

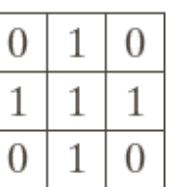

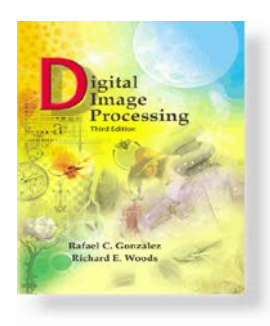

### *Digital Image Processing, 3rd ed.*

www.ImageProcessingPlace.com *Gonzalez & Woods*

Chapter 9 Morphological Image Processing

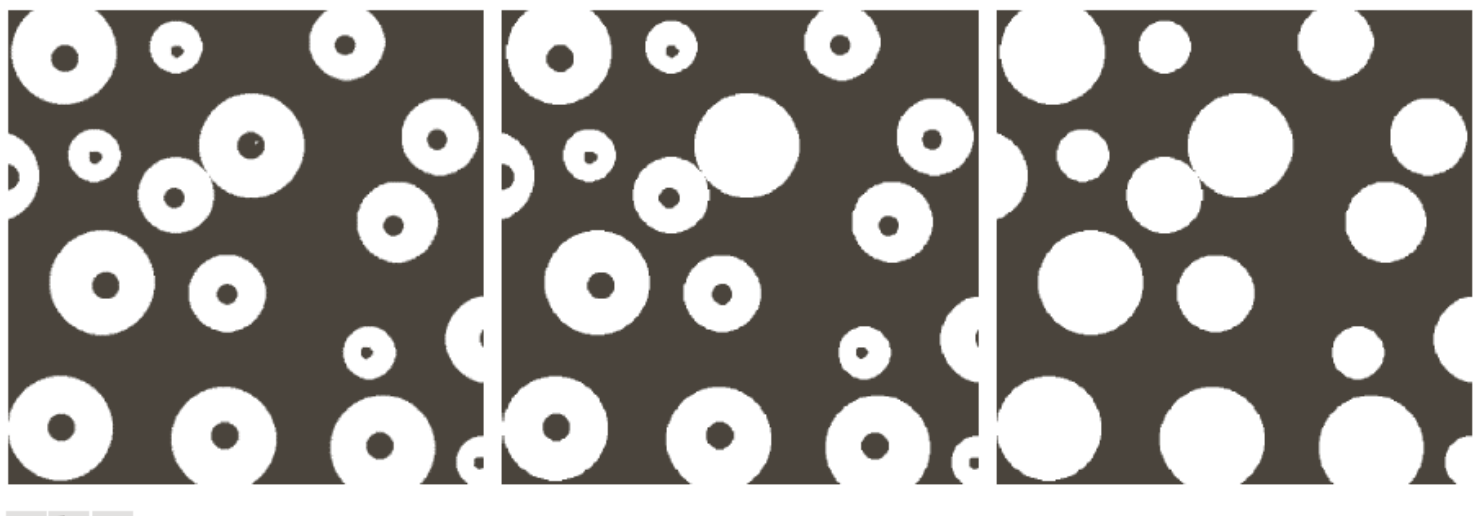

a b c

**FIGURE 9.16** (a) Binary image (the white dot inside one of the regions is the starting point for the hole-filling algorithm). (b) Result of filling that region. (c) Result of filling all holes.

# Typical Applications

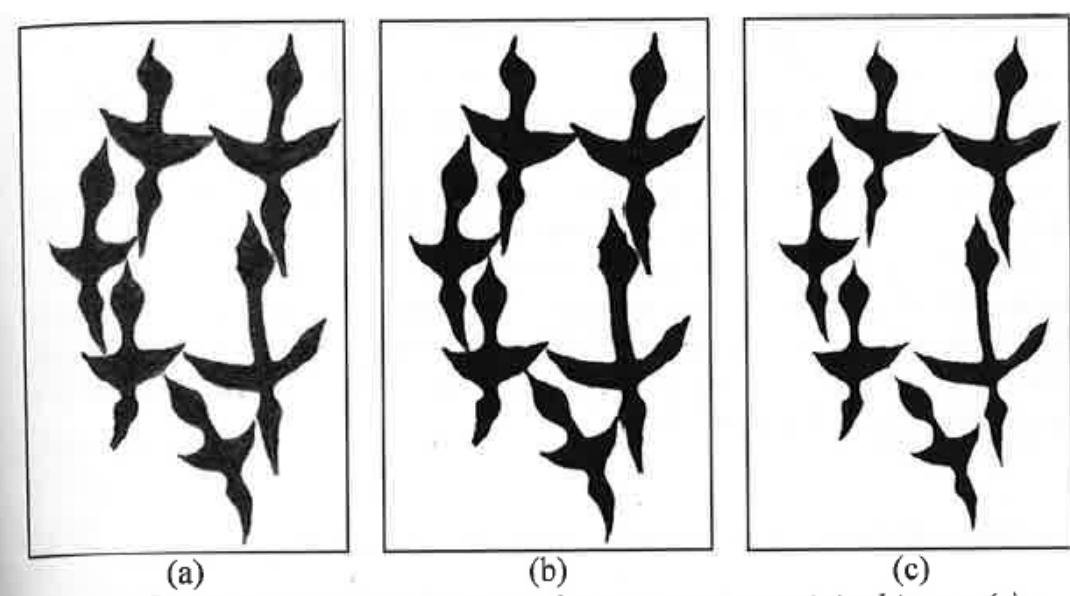

Object Separation for **Segmentation** 

Figure 3.41: Practical application of image erosion: original image (a); segmented image(b); and eroded image yielding the separated objects (c).

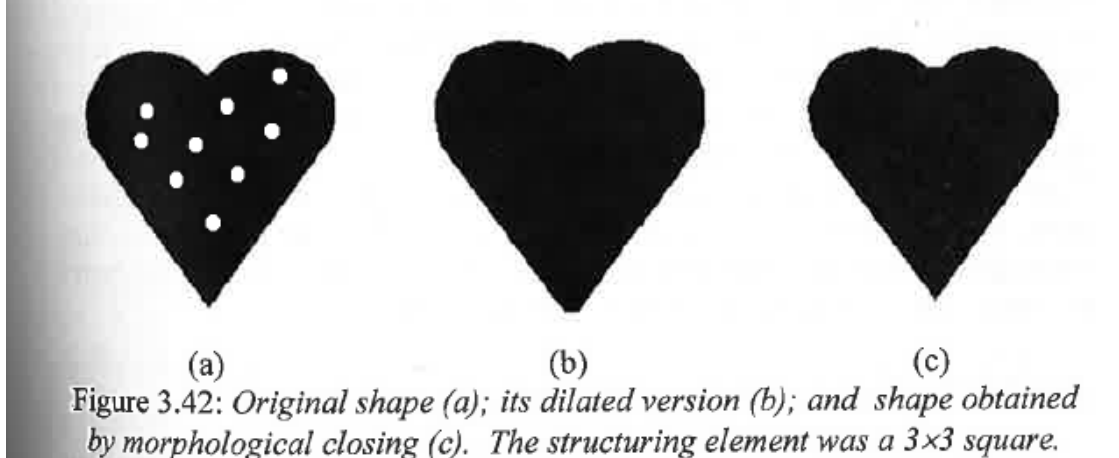

Closing holes (noise removal)

Source: Shape Analysis and Classification, Costa & Cesar 7

### Typical Applications

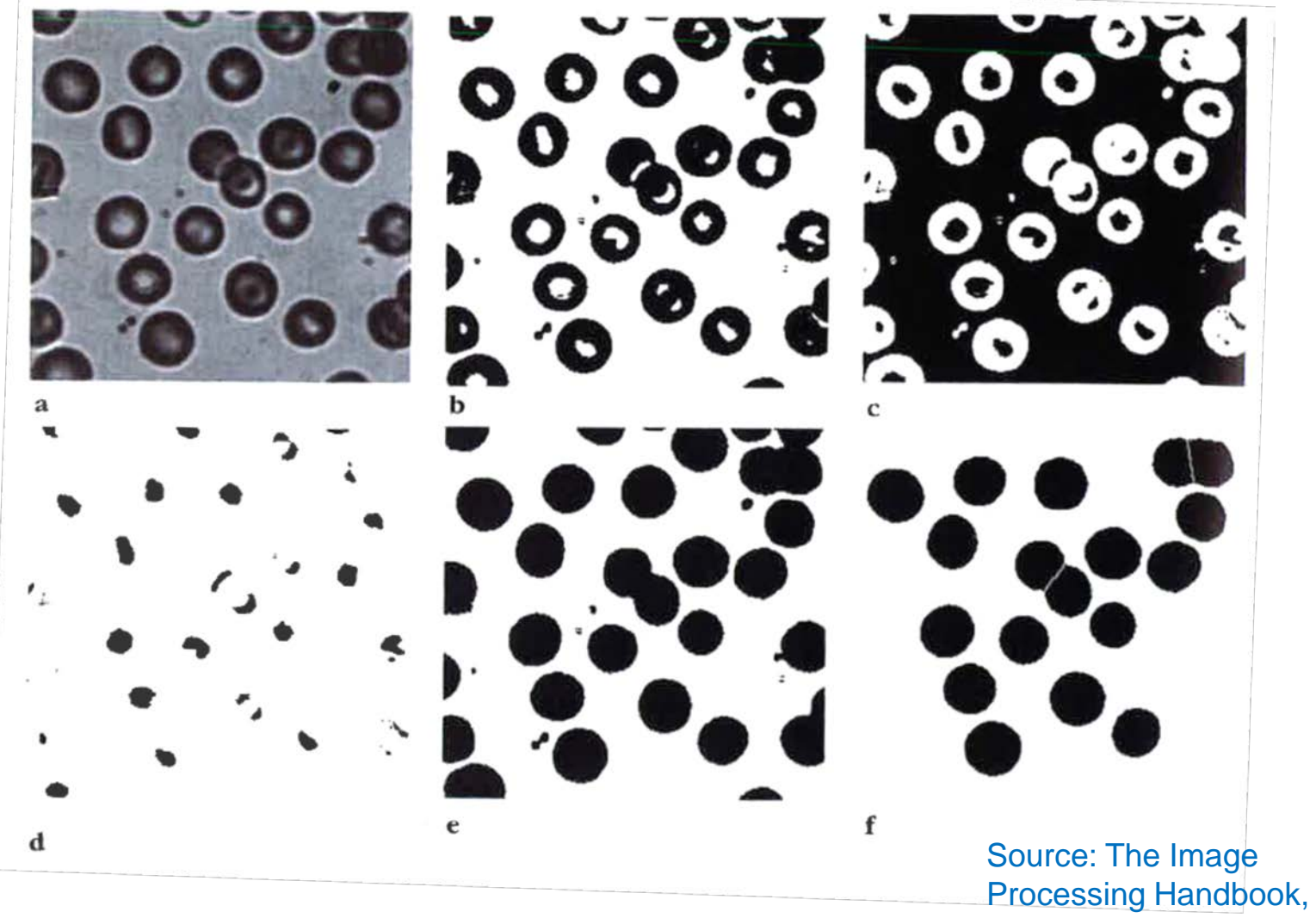

John C. Russ, p. 394 8

## Typical Applications

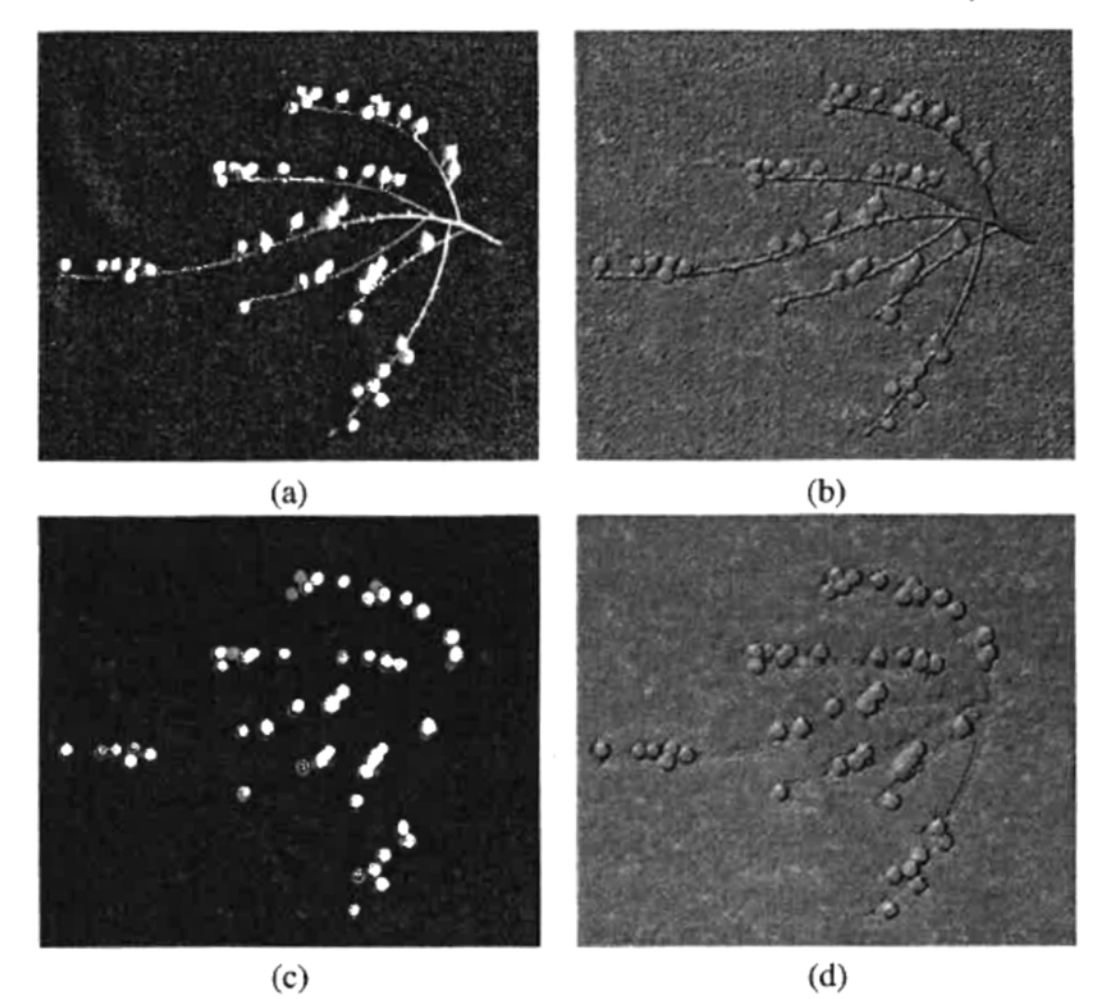

Figure 5.29 Illustration of gray-scale opening by a flat disk: (a) input image f, (b) surface view of f, (c) opened  $f \circ D$ , (d) surface view of  $f \circ D$ .

Source: Hands-on Morphological Image Processing, Dougherty & Lotufo, p. 120

# Typical Applications: PCB Component Detection

Printed circuit board:

Automatic quality control and error detection?

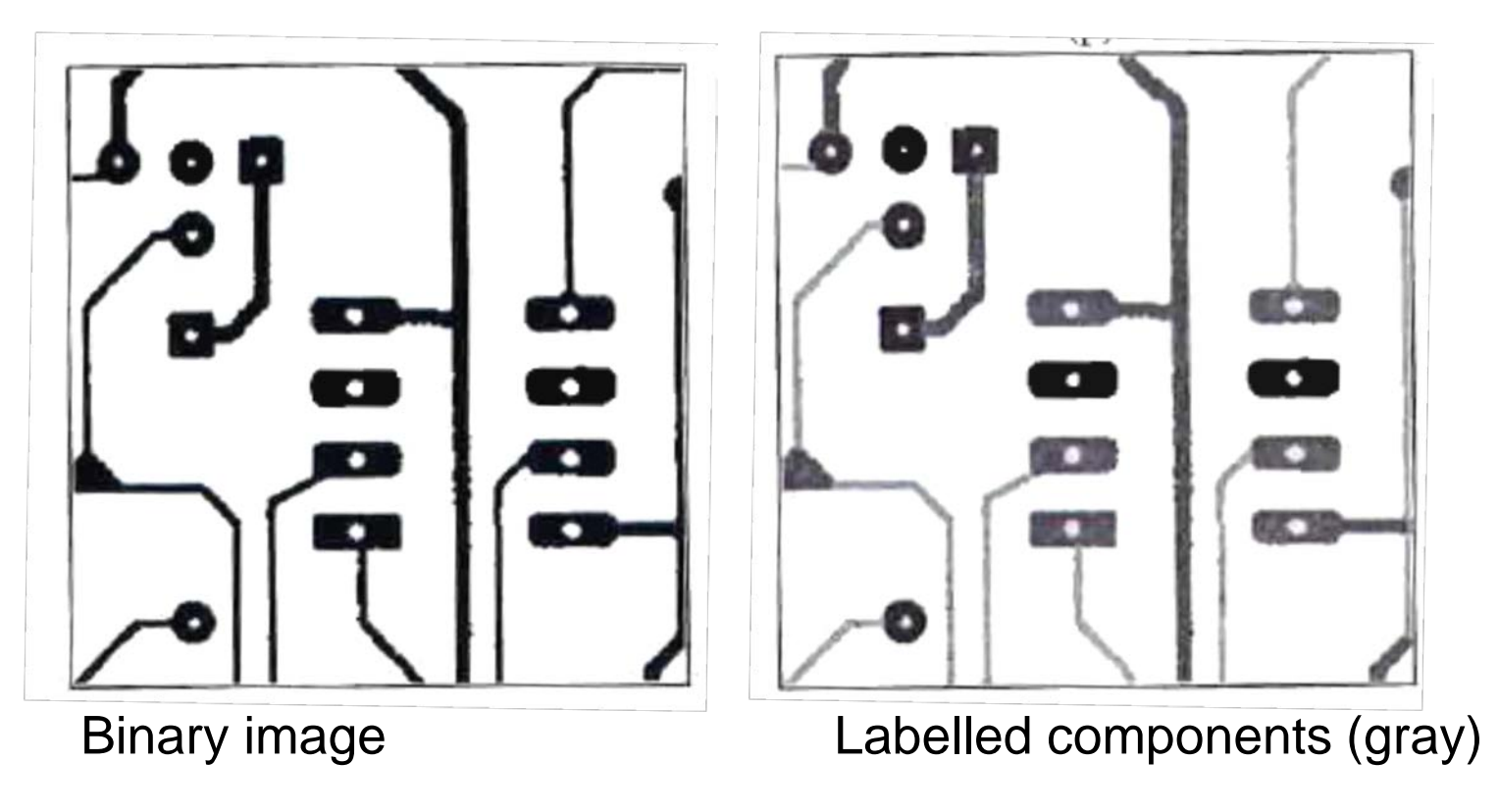

# Typical Applications: PCB Component Detection

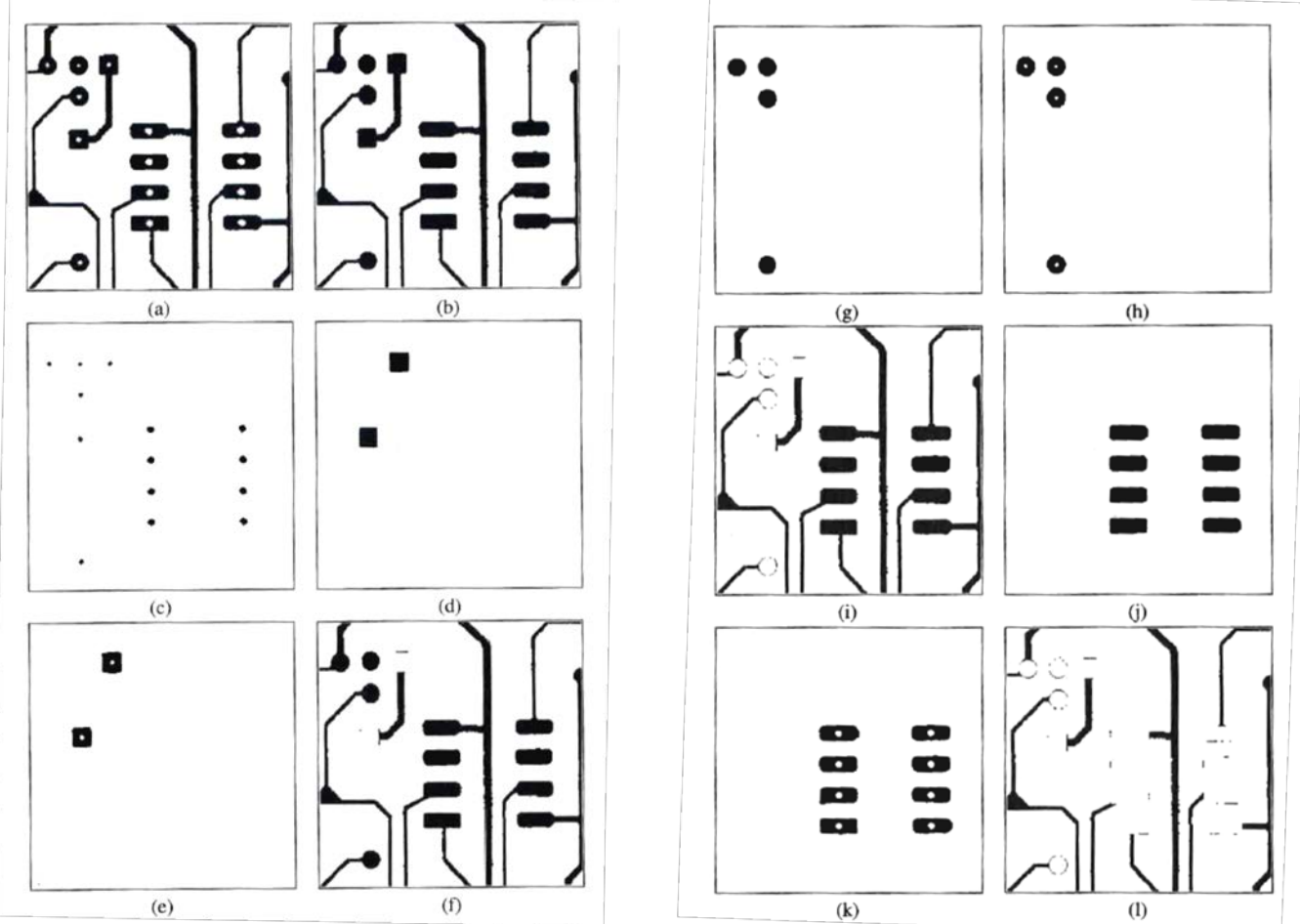

Source: Hands-on Morphological Image Processing, Dougherty & Lotufo, pp. 37-41 11

# Typical Applications: PCB Component Detection

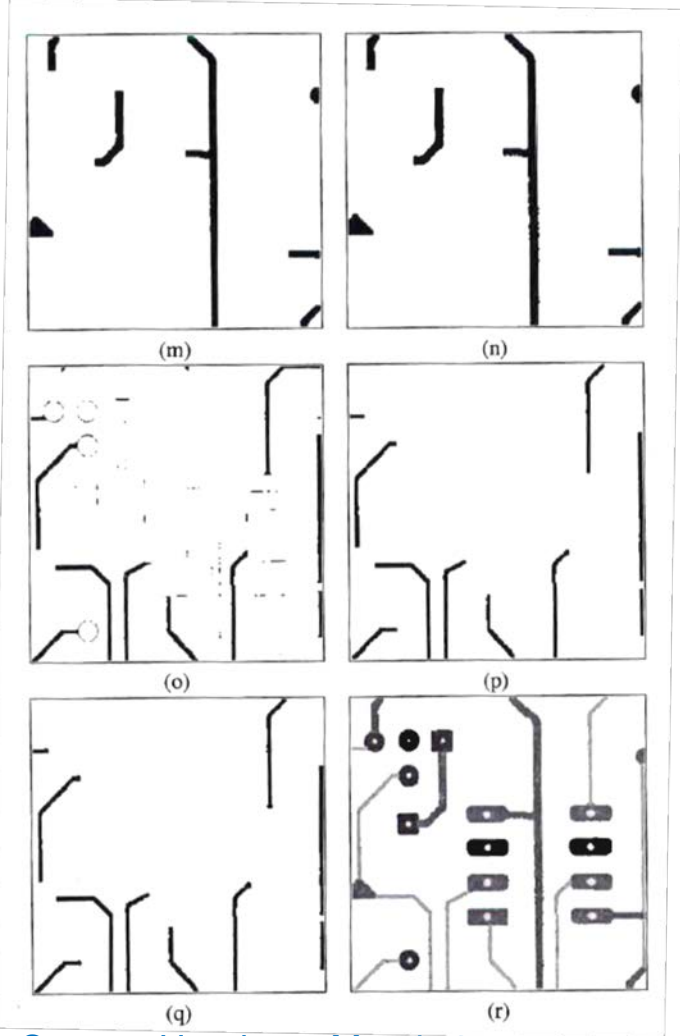

<sup>(q)</sup><br>Source: Hands-on Morphological Image Processing, Dougherty & Lotufo, pp. 37-41